# **Ethereum Smart contracts development**

**With Javascript (2020)**

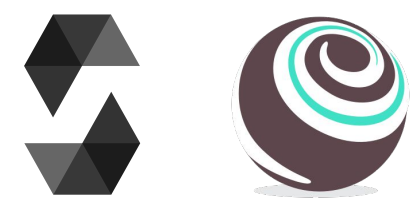

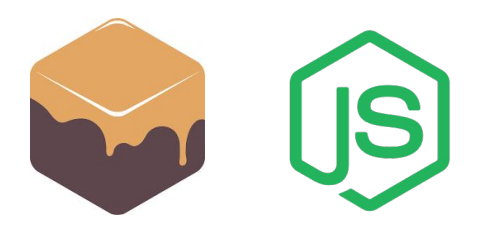

**Andrea Lisi, [andrealisi.12lj@gmail.com](mailto:andrealisi.12lj@gmail.com)**

# **Part 3 Truffle framework**

**A framework for the development of smart contracts**

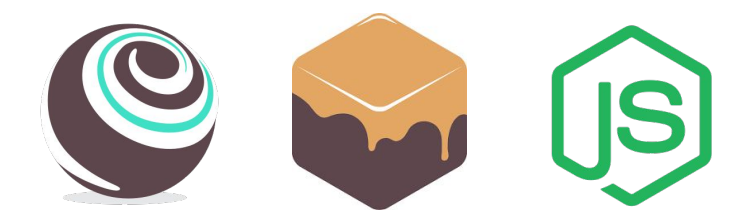

### **Walkthrough**

- 1. Introduce the Truffle framework
- 2. Init a new Truffle project
	- a. Project structure
	- b. Configuration file
- 3. Development
	- a. Coding
	- b. Compiling
	- c. Testing
	- d. Migrating

**1. The Truffle Framework**

Truffle is a CLI framework providing developers sweet tools for Ethereum smart contracts development. In particular:

- The Solidity **compiler**;
- A **migration** tool to deploy contracts to an Ethereum network;
- A **testing** environment;
- A NodeJs **console** to interact with the migrated contracts;
- An **execution** tool to automate commands inserted in the console

# **US**

### **1. Installing Truffle**

Truffle can be installed with npm

Requirements: NodeJs (v8.9.4 or later) and npm

Truffle, global installation:

\$ (sudo) npm install -g truffle

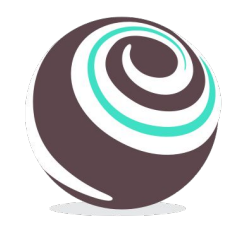

### **2. Truffle: create a project**

### \$ truffle init

Initialize an empty Ethereum project in the current folder structured as:

- contracts/
- migrations/
- test/
- truffle-config.js

### **2.a. Truffle: contracts/**

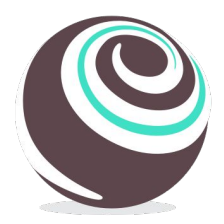

This folder contains the Solidity smart contracts

By default, it includes a Migration.sol contract used by Truffle. Don't delete it. I did it once and nothing was working anymore

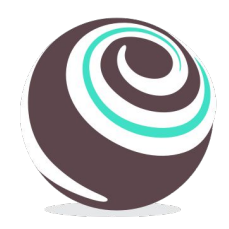

### **2.a. Truffle: migrations/**

This folder contains Javascript sources that Truffle executes during the migration phase, i.e. when the contracts are deployed to the blockchain

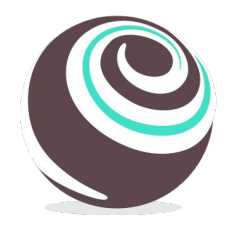

### **2.a. Truffle: test/**

This folder contains Javascript sources to test the smart contracts

Truffle uses the [Mocha](https://mochajs.org/) testing framework, and the [Chai](https://www.chaijs.com/api/assert/) assertion library

- Extra assertion commands are provided by **truffle-assertions** npm package
	- Test events and require() statements
	- <https://www.npmjs.com/package/truffle-assertions>

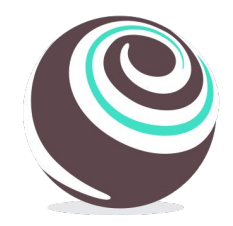

### **2.b. Truffle: truffle-config.js**

This is Truffle configuration file, it tells Truffle which network to target, the Solidity compiler, and other settings

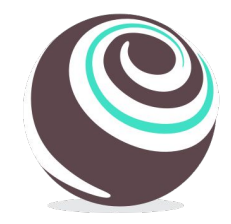

### **2.b. Truffle: truffle-config.js**

This is Truffle configuration file, it tells Truffle which network to target, the Solidity compiler, and other settings

### Example of a local network:

```
networks: {
 development: { \sqrt{ } // Network name
   },
```
}

- host: "127.0.0.1", // Localhost (default: none)
- port: 7545,  $\sqrt{7}$  Standard Ethereum port (default: none)
- network\_id: "\*",  $\frac{1}{2}$  // Any network for local (default: none)

### **3. Development with Truffle**

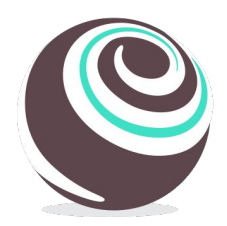

A typical workflow to develop smart contracts includes coding, testing and, when the contract is complete, migrate (deploy) it to a target network

Truffle simplifies the steps mentioned above, but we need to tell Truffle how to accomplish them

But first, we need a smart contract to work with

### **3.a. Example contract**

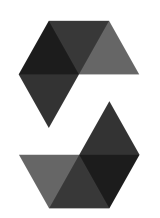

```
// ./contracts/MyContract.sol
contract MyContract {
```

```
 uint public value;
```
}

```
 constructor() public {
value = 1; }
 function increase
(uint _v) public {
      value = value + \vee;
   }
   function get_square() public view returns (uint) {
       return value * value;
    }
```
### **3.b. Truffle: compilation**

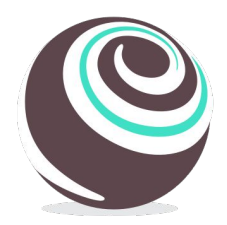

We store our contract in the *contracts/* folder

We can compile the smart contract(s) in the *contracts/* folder with the following command:

### \$ truffle compile

It creates the *build/* folder with the results of the compilation in .json format, including the ABI (Abstract Binary Interface) and the bytecode

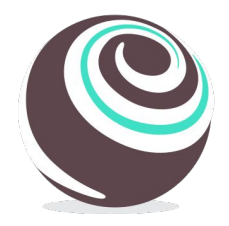

How can we execute a smart contract? Well, smart contracts are executed by the nodes of the Ethereum network

We can instead use a local network (blockchain)

- Create one on the fly while running the tests
	- Solution adopted now (no configs are needed)
- Have one running in the background
	- More on that on the "Migration" slides

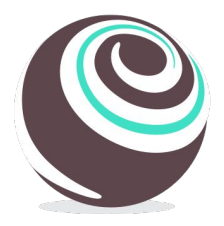

A testing file requires to:

- Create a file *test\_mycontract.js* inside the *test/* folder
- Import the compiled smart contract from the *build*/folder
- Create test environments
- Code testing scripts
	- Web3 calls to smart contract functions are **asynchronous**, which are implemented by **Promise** objects in Javascript

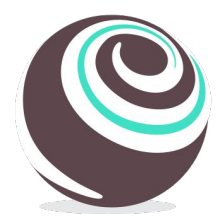

### // ./test/test\_mycontract.js

```
// Import the contracts to test in Truffle from build/
```

```
 // MyContract is a template, not an instance (e.g. the Class, not the object)
```

```
const MyContract = artifacts.require("MyContract"); // ./build/MyContract.json
```

```
// Create a testing environment
```

```
// accounts are Ethereum accounts, injected by Truffle. More on that later
```

```
contract("Testing MyContract", accounts => {
```

```
 // Create a test
```

```
 it("Should test the constructor", function() {
```
- // 1 Create a known state
- // 2 Execute the operation to test
- // 3 Test the conditions

}); });

### **3.c. Javascript promises**

When you call a smart contract function with Web3 you get as result a Javascript Promise object:

*● const promise = contract.function\_name(params);*

When a Promise is completed, we can use its result within the *then* statement:

*promise.then( (result) =>*  $\frac{1}{2}$  *use your result here})* 

### More on [Javscript Promises](https://javascript.info/async)

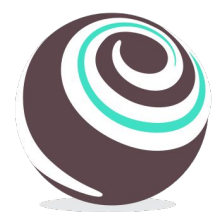

```
// ./test/test_mycontract.js
```

```
 it("Should test the constructor", function() {
     // 1 Create a known state: not here, we test the constructor
     // 2 Execute the operation to test, i.e. the constructor
     return MyContract.new() // Create a new contract
        .then(instance \Rightarrow {
             // "instance" is a constructed instance of MyContract
             // 3 Test the condition: i.e. if value is 1
            return instance.value().then(v \Rightarrow {
                  // "v" is the result of value(): solidity uint256 are BigNumber objets
                  assert.equal(v.toNumber(), 1, "Value should be initialized at 1");
             });
         }); // end return MyContract.new }); // end it()
```
# **3.c. Truffle: testing with async/await**

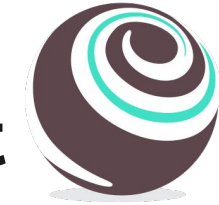

To lighten the code it is possible to use the **async / await** syntax. This results to a complete synchronous code, but it is enough for our goals that do not require heavy asynchronous programming

```
 it("Should test the constructor with async/await", async function() {
      // 1 Create a known state: not here, we test the constructor
      // 2 Execute the operation to test, i.e. the constructor
      const instance = await MyContract.new();
      // 3 Test the condition: i.e. if value is 1
      const v = await instance.value();
      assert.equal(v.toNumber(), 1, "Value should be initialized at 1");
 }); 20
```
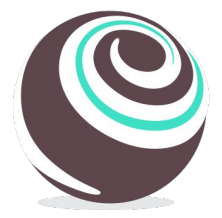

After a test has been written:

 $\bullet$  Fxecute all the test files inside test/ folder with:

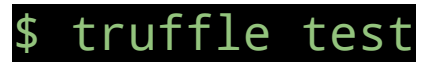

● Execute a single test file inside test/

\$ truffle test test/test\_mycontract.js

### **3.c. Smart contract return values**

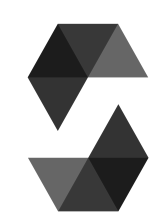

When executed with Web3, functions which are labeled as **view / pure** return the value of the Solidity return statement. Such functions won't be put in a block (mined) and they do not cost a fee to the caller

However, the other functions are so called **transactions**, meaning that they will be mined, put in a block and they do cost a fee. When executed their return value IS NOT the value expressed by the Solidity return statement, but a **transaction**

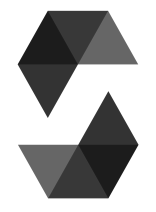

### **3.c. Our contract (modified)**

```
contract MyContract {
```

```
 uint public value;
 constructor() public {
    value = 1;
 }
 function increase(uint _v) public returns (uint) {
    value = value + \vee;
    return value; // new
 }
 function get_square() public view returns (uint) {
     return value * value;
 } }
```
### **3.c. Truffle: testing transactions**

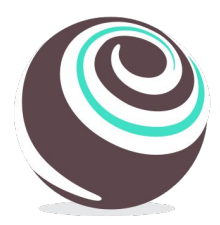

The *assert.equal()* condition should **fail** because *result* is not the integer as expected by the Solidity code, but it is an object, i.e. the transaction with information like block number, gas used etc...

```
 it("Should increase the value by 41", async function() {
      // 1 Create a known state
      const instance = await MyContract.new();
      // 2 Execute the operation to test
      const result = await instance.increase(41);
      // 3 Test the condition
      assert.equal(result.toNumber(), 42, "The result should be 42");
 }); 24
```
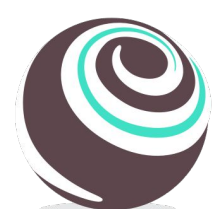

### **3.c. A transaction receipt**

File Edit View Search Terminal Help

```
Contract: MyContract
 Should test the constructor (62ms)
 √ Should test the constructor with async/await (75ms)
tx: '0x1a2212f8a7e9ff02342853639c3043c830546bbe50b2deccd3dc884cde074458',
receipt: {
 transactionHash: '0x1a2212f8a7e9ff02342853639c3043c830546bbe50b2deccd3dc884cde074458',
 transactionIndex: 0,
 blockHash: '0xc200e098b21085285b4740934494fd07ee1695cdc44360962be453b8429fd343',
 blockNumber: 6.
 from: '0x627306090abab3a6e1400e9345bc60c78a8bef57',
 to: '0x8f0483125fcb9aaaefa9209d8e9d7b9c8b9fb90f',
 gasUsed: 28102,
 cumulativeGasUsed: 28102,
 contractAddress: null,
 logs: [],
 status: true,
```

```
rawLogs: []
```
Ъ.  $logs: []$ 

### **3.c. Smart contract return values**

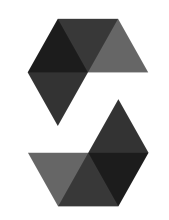

How can I get the return value of a transaction? Ideas:

- Emit an event, with the result the argument of the event
	- Events and their data are contained in the **logs** field of the transaction object
- Call a view function right after the transaction (free of gas) More information on

<https://truffleframework.com/docs/truffle/getting-started/interacting-with-your-contracts>

### **3.c. Smart contract return values**

### **Warning**

This holds when using the Web3 wrapper

If another smart contract calls the *increase()* function gets the return

value as expected

### **3.c. Truffle: testing, conclusions**

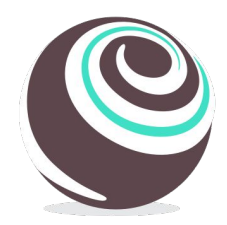

Testing smart contracts with Truffle can be tricky at the beginning , but it is very straightforward once understood how it works

Visit the Mocha and Chai pages for documentations

So far we have seen how to test smart contracts without providing any network (blockchain)

As soon we feel confident of our contracts we can migrate (deploy) them to a target network

To migrate our contracts we need to:

- Write in our *truffle* config. is file the target network settings
- Write our migration script

**3.d. Truffle: migrating**

- $\circ$  In this script we decide which contracts we migrate
- Execute the migration script with the command provided by Truffle

### **3.d. Truffle: migrating**

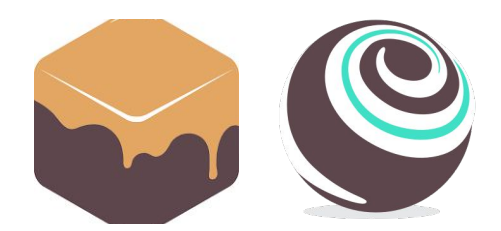

We can start with a local (simulated) network for the development

The Truffle suite provides Ganache

- The CLI version: <https://github.com/trufflesuite/ganache-cli>
- The GUI version: <https://www.trufflesuite.com/ganache>

### **Ganache CLI, how it looks like**

### File Edit View Search Terminal Help

alic@0alic:~/Documents/PHD/SupportP2P2020/lezioni/example\$ ganache-cli Ganache CLI v6.5.0 (ganache-core: 2.6.0)

### Available Accounts

### ..................

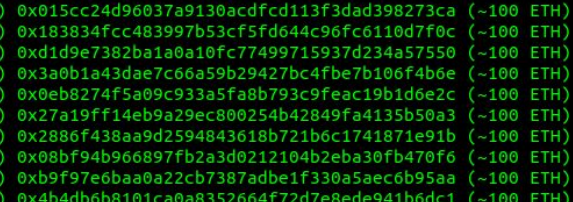

### Private Keys

### -----------------

0x32b07708eee00e9086e0718d05b92d55e749c081b88f3c01b1143c812701eeeb 0x69684baefb82b558a959752c9f405cb2d018fb15e3910333cf3e21475fbbb8ff 0x7b6294a1aa37ecd8c996ff4224646a9455d22b71f2c2165e0578756cde2f307c (4) 0x0af8fa44d16c95fd83c01f1b0d7173d3d7740c69e02d804495c5340fa859d67e 5) 0x21f3a73c9369fdd4939ea22e03a49d6c227328308bbf6cca1580df5b1a327c78 (6) 0xb3f26374bf86a81ab5efa6a9a483b34ae84497db17f1a979af05f8ca0783abad (7) 0xf94e23db254fe7bebfe08dceba7839a6279da04dc73116864ce4bf120414b244 (8) 0xbe52cffd30b13f0c35d3512f26f763ec3f651f027bb34278c1eab5ba38e5a33c (9) 0x09469843de48e4e3f3a7d30c148e63d71f203928b167f018b5d3397320fde190

### HD Wallet

### ------------------

uncover absent point off reduce scorpion world small table reveal wide siren Inemonic: Base HD Path: m/44'/60'/0'/0/{account index}

### Gas Price

-----------------0000000000

### Gas Limit

.................. 5721975

istening on 127.0.0.1:8545

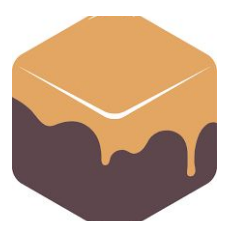

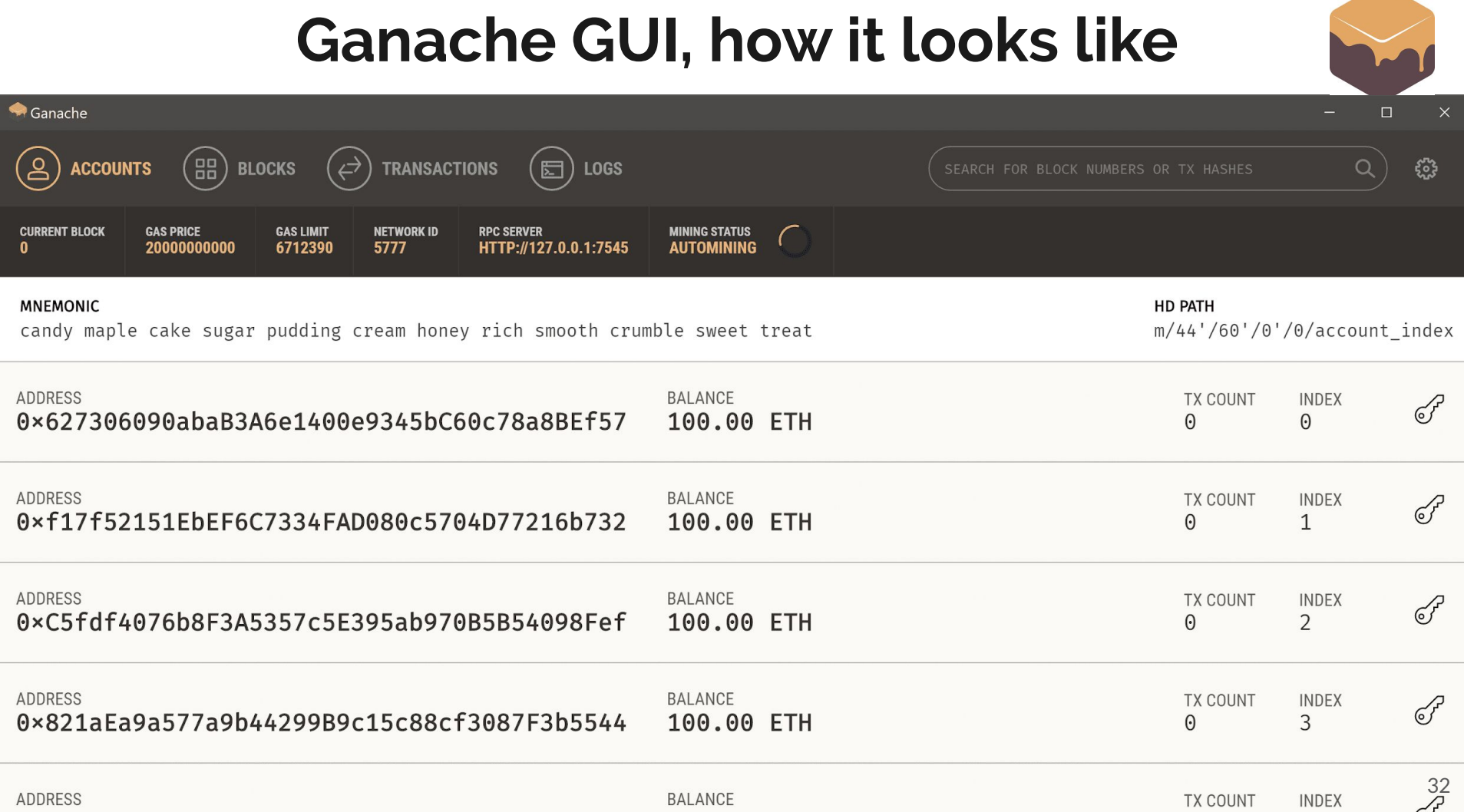

# **3.d. Truffle: migrating, config**

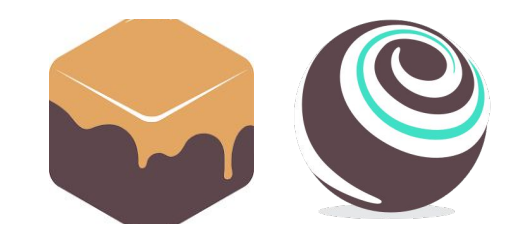

We need to tell Truffle to target our Ganache network

In our configuration file *truffle\_config.js*:

- We create an identifier for our **network** called "development"
- Ganache **host** is local host, i.e. "127.0.0.1"
- Ganache **port** can be set, assuming "8545"
- In this case **network\_id** can be anything, represented with "\*"

# **3.d. Truffle: migrating, config**

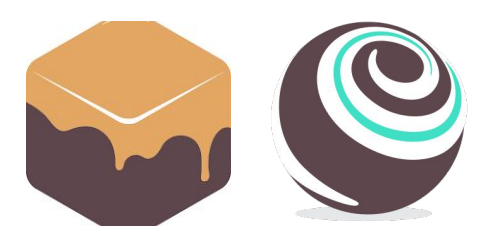

**development** is a special name for a network. When targeting a network with a Truffle command "development" can be omitted

### The fields in *truffle\_config.js* are shown below:

```
networks: {
 development: { \sqrt{ } // Network name
   },
```
}

- host: "127.0.0.1", // Localhost (default: none)
- port: 8545,  $\frac{1}{1}$  Ethereum port (default: none)
- network\_id: "\*",  $\frac{1}{2}$  // Any network for local (default: none)

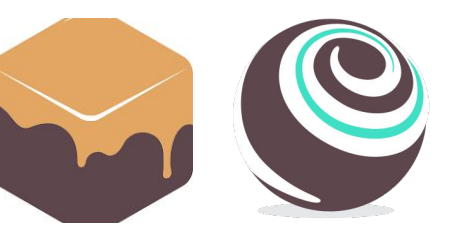

The migration scripts are placed in the *migrations/* folder

Truffle executes the scripts in that folder using a lexicographic order. Typically these scripts are called *1\_\*\*\*.js, 2\_+++.js*

This folder contains by default the *1\_initial\_migration.js* script, which migrates the Migration.sol contracts, useful for Truffle

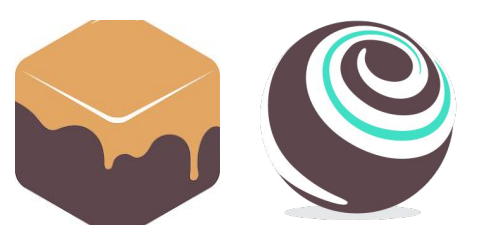

The default *1\_initial\_migrations.js* file:

// Import the contracts to migrate from build/ const Migrations = artifacts.require("Migrations"); // ./build/Migrations.json

// The function to execute during the migration

```
module.exports = function(deployer) {
```
 // Deploy the Migrations contract, i.e. an instance of Migration on the target network // This command executes the constructor. If Migration would have had parameters // in its constructor, they should have been as following arguments of deploy() deployer.deploy(Migrations);

### **3.d. Truffle: migrating**

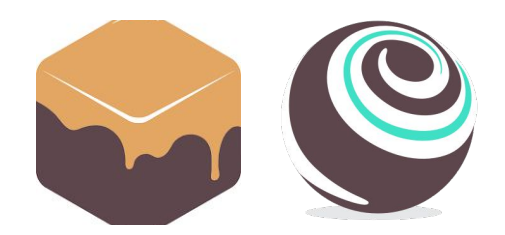

After being sure that Ganache is running, we can execute our scripts in *migrations/* with:

### \$ truffle migrate --reset --network development

- *--network net* specifies the target network named *net*
	- *development* is the default one, therefore the *--network development* option can be omitted
- Truffle does not re-migrate up-to-date contracts
	- -- reset forces Truffle to migrate all the contracts
- You should see the balance of the first account decreased by a little

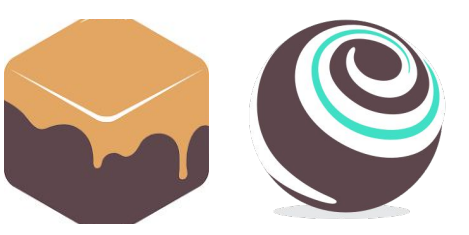

We can modify *1\_initial\_migrations.js* to migrate also our contract:

const Migrations = artifacts.require("Migrations"); const MyContract = artifacts.require("MyContract");

```
module.exports = function(deployer) {
 deployer.deploy(Migrations);
 deployer.deploy(MyContract);
};
```

```
38
```
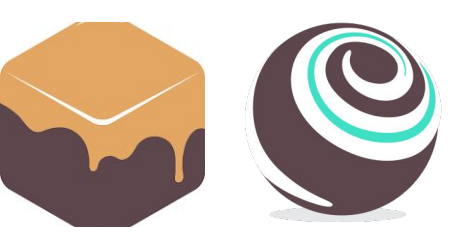

We can get the network name, in case we have many, to filter execution:

```
const Migrations = artifacts.require("Migrations");
const MyContract = artifacts.require("MyContract");
```

```
// These inputs are injected by Truffle 
module.exports = function(deployer, network) {
 deployer.deploy(Migrations);
if(network == "development") {
   deployer.deploy(MyContract); 
 }
```
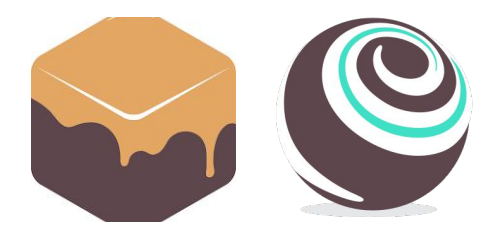

We can get the accounts of our target network:

```
const Migrations = artifacts.require("Migrations");
const MyContract = artifacts.require("MyContract");
```

```
// These inputs are injected by Truffle 
module.exports = function(deployer, network, accounts) {
 deployer.deploy(Migrations);
if(network == "development") {
  deployer.deploy(MyContract, {from: accounts[1]}); // Use your second account to deploy
 }
```
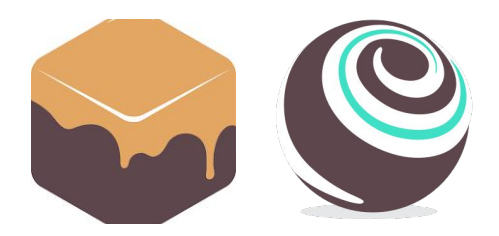

Do not forget that these functions return Promises:

```
const Migrations = artifacts.require("Migrations");
const MyContract = artifacts.require("MyContract");
```

```
// These inputs are injected by Truffle 
module.exports = async (deployer, network, accounts) => {
await deployer.deploy(Migrations);
if(network == "development") {
   const instance = await deployer.deploy(Migrations, {from: accounts[2]});
   // Do stuff with instance...
 }}; 41
```
### **3.d. Truffle: migrating, conclusions**

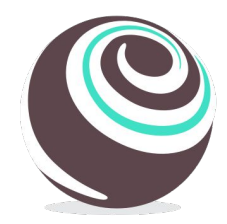

Migrating means deploying a contract to a target network. This network is specified in the *truffle\_config.js* file

An example of local network is Ganache

### **3.d. Truffle: migrating, conclusions**

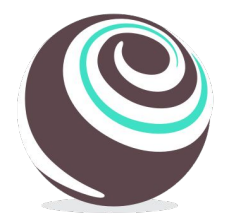

**Warning**

When exposing the "development" network the "on the fly" blockchain as explained in *3.c. Truffle: testing* does not work anymore, and if the target network is not running Truffle will complain

This because omitting the *--network* flag Truffle uses "development" by default, **if exposed**

### **Truffle: conclusions**

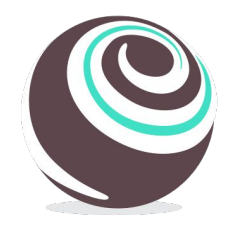

Truffle eases the workflow to develop, test and migrate smart contracts

The suite provides other tools we didn't see, like its console and a way to execute scripts within the Truffle environment

• Type \$ truffle help to see the list of available cmds

If the smart contracts are small, and few checks are required, then Remix is enough

### **Truffle: conclusions**

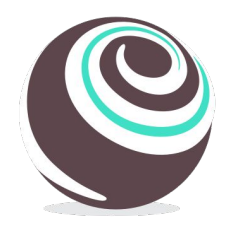

Installing Truffle you install also the Solidity compiler and Web3Js

During the execution of Truffle cmds Web3Js injected by Truffle, and so there is no need to import the library

But many examples with Truffle use the Web3 wrapper **truffle-contract**

- It makes calling smart contract functions more intuitive
- All the examples in the Truffle page use this wrapper
- <https://github.com/trufflesuite/truffle/tree/master/packages/contract>

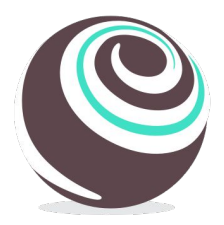

### **Truffle: docs**

Config file: <https://truffleframework.com/docs/truffle/reference/configuration>

Compilation: <https://truffleframework.com/docs/truffle/getting-started/compiling-contracts>

Testing with Js: <https://truffleframework.com/docs/truffle/testing/writing-tests-in-javascript>

Migration: <https://truffleframework.com/docs/truffle/getting-started/running-migrations>

And online tutorials...

# **Extra**

**Other ways to interact with the smart contracts**

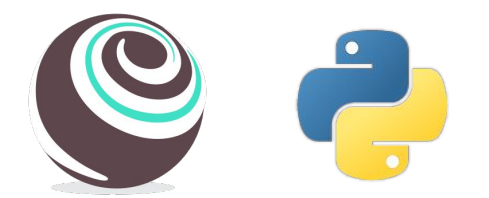

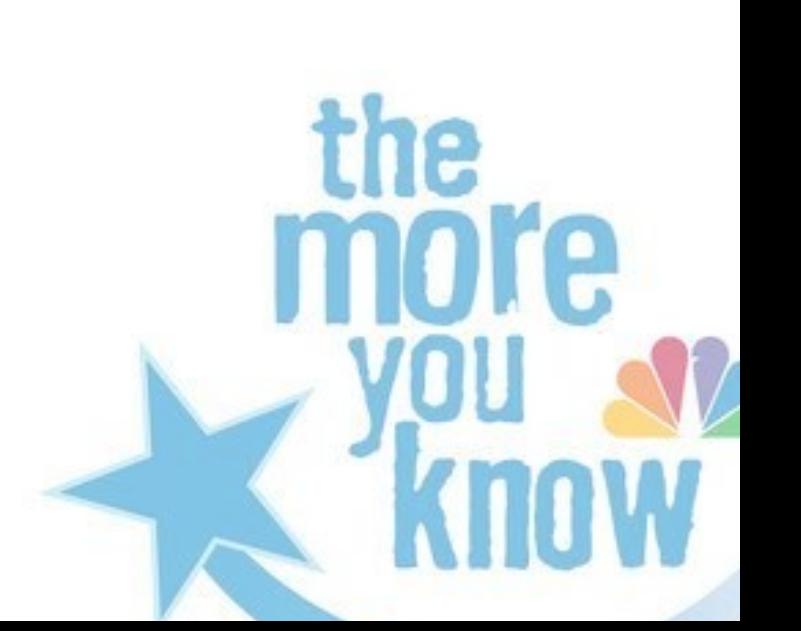

### **Retrieve contract instances**

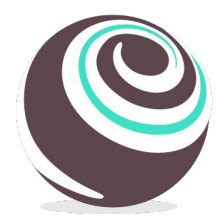

How to get an instance of a contract:

.new(),  $deploved()$  and  $.at()$ 

```
 it("Should retrieve the instance of a contract", async function() {
        const address = "0x001d3...f1f086ba0f9"; // A contract address 
        const _new = await MyContract.new(); // Create a new contract, return the instance
        const last = await MyContract.deployed(); // Get the *last* deployed instance of 
MyContract
        const that = await MyContract.at(address); // Get the *deployed* instance of 
MyContract of address "address"
    });
```
### **Transaction parameters**

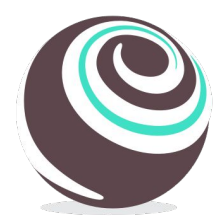

In Solidity we get the special constructs msg.value, msg.sender, etc

- msg.sender is the account invoking the function
- When omitted the default account is  $[0]$

```
 it("Should send Ether to a payable function", async function() {
     const instance = await MyContract.new();
     const tx = await instance.foo(41); // default account is accounts[0]
 });
```
### **Transaction parameters**

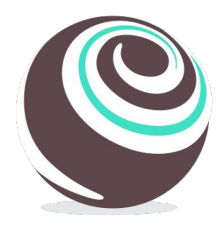

In Solidity we get the special constructs msg.value, msg.sender, etc

- msg. sender is the account invoking the function
- Otherwise it can be specified with a special last-parm object

```
 it("Should send Ether to a payable function", async function() {
     const alice = accounts[3];
     const instance = await MyContract.new();
    const tx = await instance.foo(41, {from: alice});
 });
```
# **Transaction parameters**

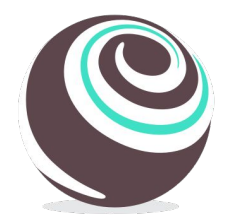

In Solidity we get the special constructs msg.value, msg.sender, etc

- msg.value must be provided, if required
- It is a field of the special object

```
 it("Should send Ether to a payable function", async function() {
     const alice = accounts[3];
     const instance = await MyContract.new();
    const tx = await instance.foo(41, {from: alice, value: 10000000}); // wei
 });
```
### **Manual interaction**

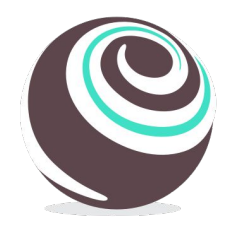

Truffle provides two Javascript consoles to manually interact with your contracts:

- **Console**: Connects to a network like Ganache (or also the Ethereum main and test networks) and you interact with it
- **Develop**: Similar, but it creates a on-the-fly network
- <https://www.trufflesuite.com/docs/truffle/getting-started/using-truffle-develop-and-the-console>

### **Automatic interaction**

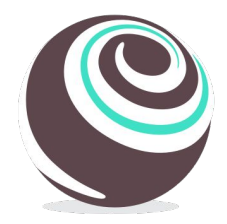

Otherwise is possible to execute automatically the operations we write in our console:

- Write a script file *script.js*
- Execute it inside the Truffle environment (and therefore with access to Web3 etc)

○ truffle exec script.js

● <https://www.trufflesuite.com/docs/truffle/getting-started/writing-external-scripts>

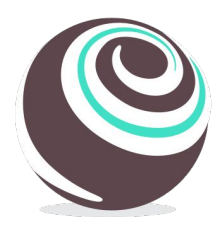

### **Troubleshooting**

Typically errors have not a not clear code or message. Here a few hints:

- Be consistent with the compiler version both in the smart contracts (pragma) and in *truffle\_config.js*. Type truffle compile --list to see the list of available compilers. Truffle automatically fetches the version you provide if not installed
- Un-comment the Solc option "evmversion: byzantium" if you still have problems when migrating contracts also at the very beginning
	- This happens to me when I set a solidity compiler

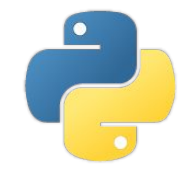

For those who prefer Python to interact and test smart contracts web3py is easy to use

- You need to create your virtualenv and install web3
- You need to have a working network (Ganache is fine)
- You need to compile your contracts and get the ABI and Bytecode (either with Truffle or Remix)
- Write your Python code
- [https://www.youtube.com/watch?v=SAi5rYFh7yw&list=PLS5SEs8ZftgVn38FOhXvLc0PoX\\_0hnJO9](https://www.youtube.com/watch?v=SAi5rYFh7yw&list=PLS5SEs8ZftgVn38FOhXvLc0PoX_0hnJO9)

```
import json
from web3 import Web3
# Init Web3
ganache_url = 'HTTP://127.0.0.1:8545'
web3 = Web3(Web3.HTTPProvider(ganache_url))
print("Is web3 connected: ", web3.isConnected())
# Get the data needed to create a contract
bytecode = "60806040..."
with open('Greeting.json') as json_abi:
    abi = json.load(json_abi)
```
# Now with the ABI and bytecode we can instantiate the Greetings contract

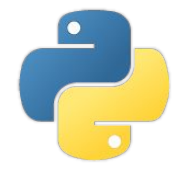

```
# Create a Greeting contract template. Greeter is "the Java class"
Greeter = web3.eth.contract(abi=abi, bytecode=bytecode)
# Call the contructor (async), you get only the transaction hash so far
     # A non-view function needs to be invoked with .transact()
tx_hash = Greeter.constructor().transact()
print(web3.toHex(tx_hash))
# Wait for the transaction to complete, get the result receipt
tx_receipt = web3.eth.waitForTransactionReceipt(tx_hash)
print(tx_receipt) # receipt
```
# Get the contract instance reference (i.e. the "Java object") contract = web3.eth.contract(abi=abi, address=tx\_receipt.contractAddress) # new\_contract is the contract instance and you can finally call its functions

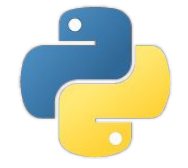

### # Call functions

```
# greet() is a view function, it can be invoked with .call()
print("Contract greet: ", contract.functions.greet().call())
```
# setGreeting(string) is a transaction, it can be invoked with .transact() as the contructor

```
tx_hash = contract.functions.setGreeting("Hola").transact()
web3.eth.waitForTransactionReceipt(tx_hash)
```
# calling again greet() should return a different result print("Contract greet: ", contract.functions.greet().call())